АВТОМАТИЗАЦИЯ ТРУДА УЧИТЕЛЯ НА ПРИМЕРЕ РЕШЕНИЯ СИСТЕМ АЛГЕБРАИЧЕСКИХ УРАВНЕНИЙ С ИСПОЛЬЗОВАНИЕМ ПРОГРАММНОГО ПАКЕТА MATHCAD

Автор Лагутина Марина Андреевна

Руководитель проекта Учитель математики ГБОУ СОШ №237

Белкина Елена Геннадьевна

#### ЦЕЛИ РАБОТЫ

- Ознакомить учителей математики с возможностями продукта MathCAD
- ◼ Обеспечить автоматизацию работы учителей с использованием MathCAD
- **Рассмотреть решение систем алгебраических уравнений с** помощью MathCAD

### ДЛЯ КОГО ЭТА РАБОТА

- Работа может применяться на факультативных занятиях и математических кружках
- ◼ Работа ориентирована на **школьных учителей математики**, в том числе проводящих факультативные занятия и математические кружки.

#### СОДЕРЖАНИЕ РАБОТЫ

#### ■ Работа разделена на две части:

- 1. Предоставляет базовые знания работы с программой MathCAD
- 2. Как они могут быть применены для решения СЛАУ и других типовых математических задач, часто встречаемых в ходе преподавания школьных дисциплин

### КАК РЕШАЮТСЯ ТИПОВЫЕ ЗАДАЧИ?

#### **BRANK Fortran**

- задачи линейной алгебры, интегрирование, решение дифференциальных уравнений
- Математические пакеты
	- Mathematica
	- Maple
	- Matlab
	- Mathcad

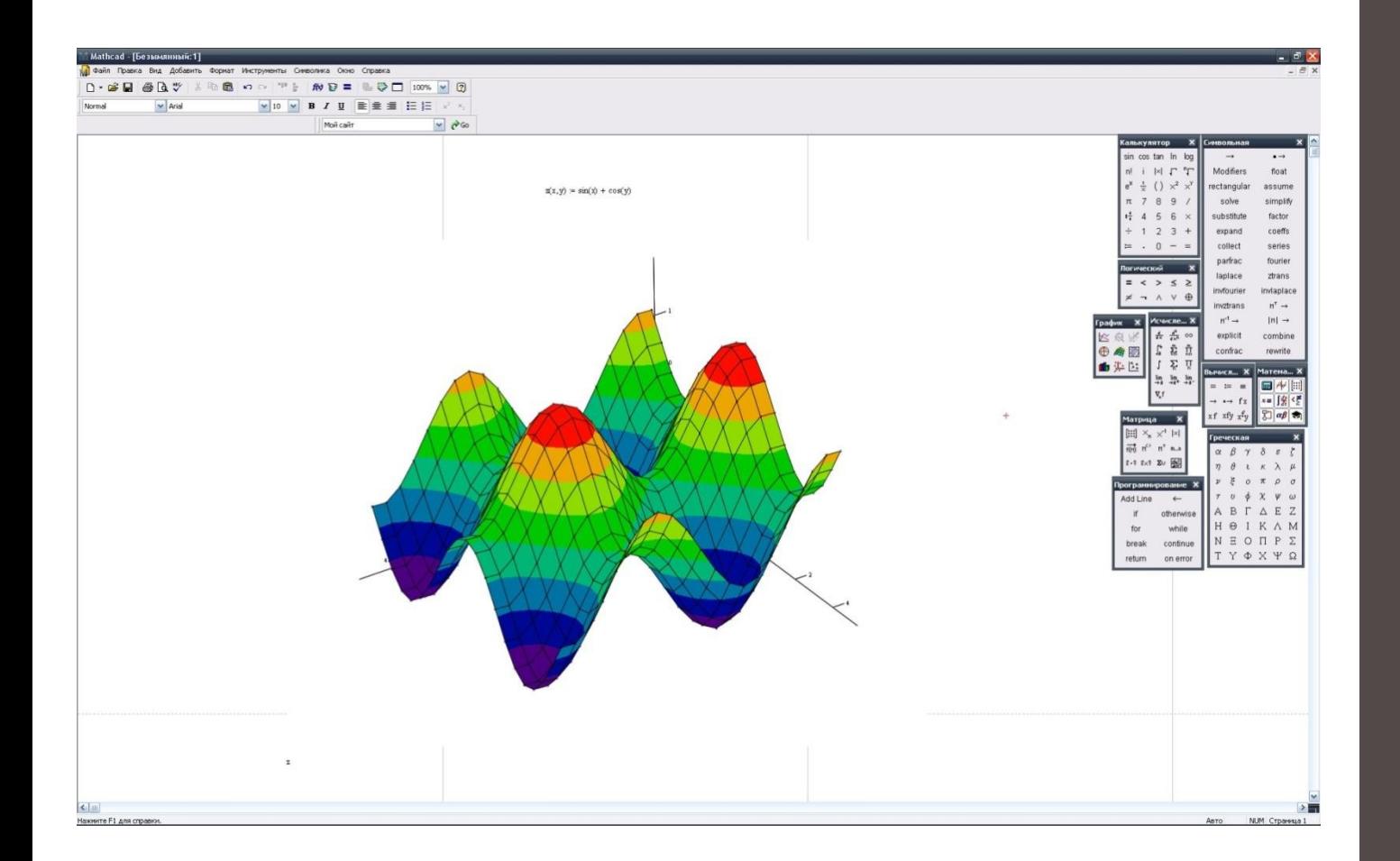

#### ПОЧЕМУ MATHCAD?

Пакет **MathCAD** популярен, пожалуй, более в инженерной, чем в научной среде.

### **NOYEMY MATHCAD?**

#### **Pexym WYSIWYG**

- Не требуется изучать какую-либо систему команд, как, например, в случае пакетов Mathematica или Maple
- Ориентирован на проведение численных расчетов
- Простота освоения  $\blacksquare$
- **Дружественный интерфейс**

### *YTO YMEET MATHCAD?*

- П ПОДГОТОВЛИВАТЬ НАУЧНО-ТЕХНИЧЕСКИЕ документы, содержащие текст, и формулы, записанные в привычной для специалистов форме;
- **ВЫЧИСЛЯТЬ РЕЗУЛЬТАТЫ** математических операций, в которых участвуют числовые константы, переменные и размерные физические величины;
- операции с векторами и матрицами;
- решение уравнений и систем<br>уравнений (неравенств);
- проводить статистические расчеты и анализ данных;
- СТРОИТЬ ДВУМЕРНЫЕ И ТРЕХМЕРНЫЕ графики;
- п тождественные преобразования (в том числе упрощение), аналитическое решение уравнений и систем;
- и дифференцирование и интегрирование, аналитическое и численное;
- решение дифференциальных уравнений;

И многое другое...

### ИНТЕРФЕЙС MATHCAD

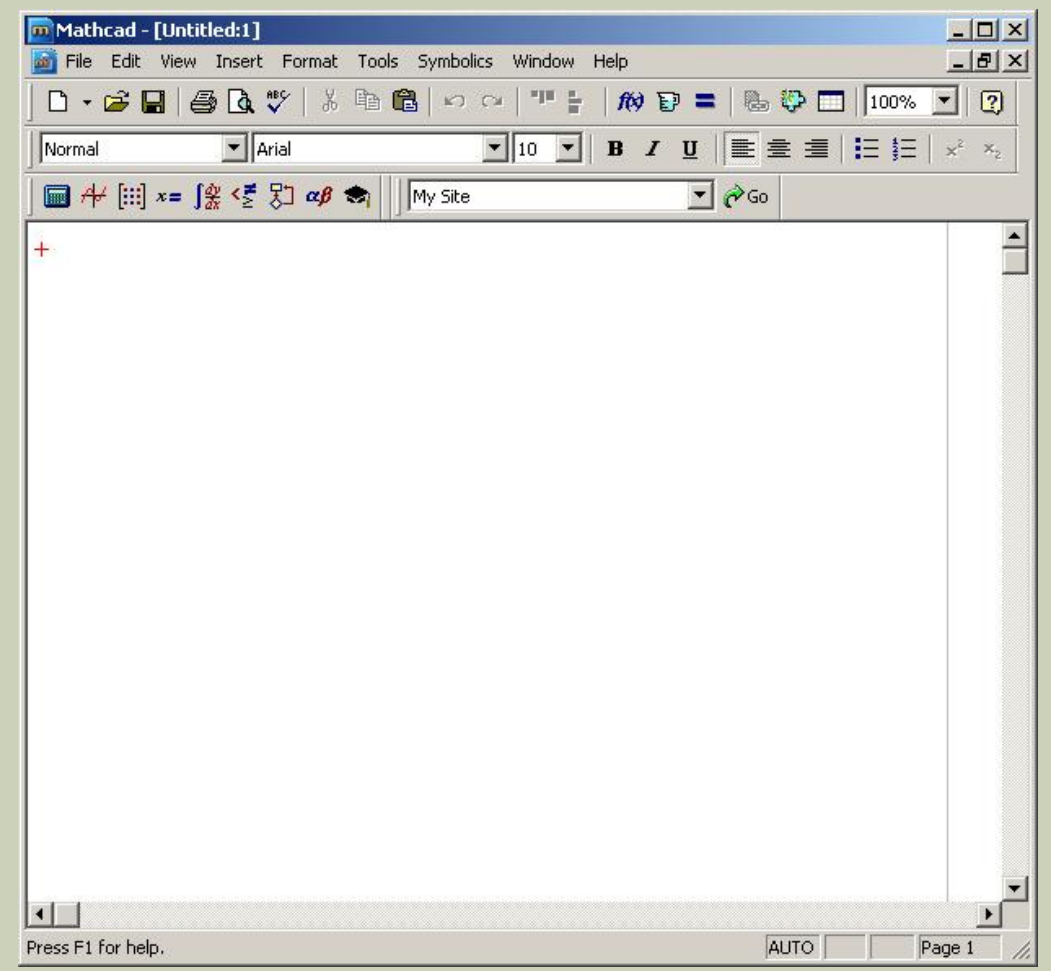

### ОСНОВНЫЕ КОМАНДЫ

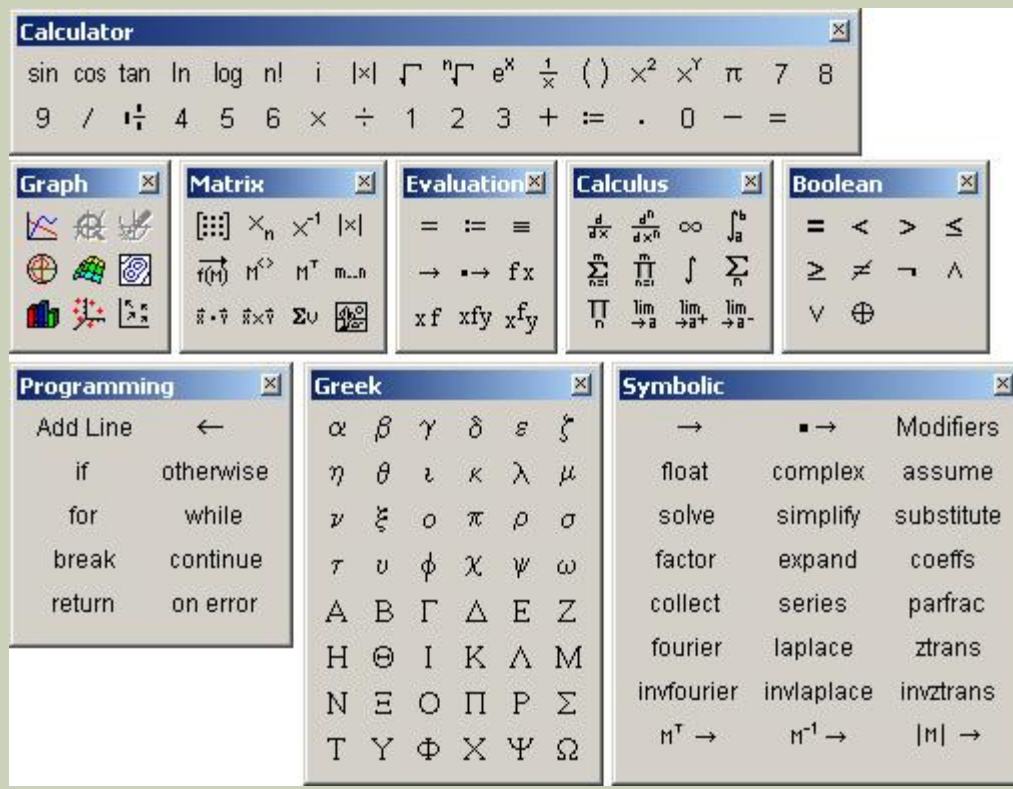

# $5.2 = 25$

Êîä íàièñàí íà MathCADùåëêíèòå äâà đàçà íà ýòîé îáëàñòè  $5^2 = 25$   $5^3 = 125$   $5^4 = 625$   $5^5 = 3.125 \times 10^3$ 

- îiðåäåëåíèÿ

Íàïèøåì íåñêîëüêî îïðåäåëåíèé

 $x := 10$   $f(x) := log(x)$   $i := 2..5$ làéäåì çíà÷åíèå ëîãàðèôìà  $f(x) = 1$   $f(100) = 2$  $i =$ 

$$
\begin{array}{|c|c|}\n\hline\n2 \\
3 \\
4 \\
\hline\n5\n\end{array}
$$

#### Упростить выражение:

 $a^2-b^2$ 

 $2a+2b$ 

- ◼ Указатель мыши подводим к опции "Символы" в главном меню и щелкаем левой кнопкой мыши один раз (далее входим в "Символы").
- **В выпадающем меню указатель мыши подводим к** опции "Упростить" и щелкаем на указанном пункте. На экране отображается наше выражение, но уже в выделенном виде.
- Повторяем наши действия: входим в "Символы" (подводим указатель мыши и щелкаем левой кнопкой мыши) и активизируем "Упростить". На экране появляется ответ:

### Получаем ответ:

 $\frac{1}{2} \cdot a - \frac{1}{2} \cdot b$ 

#### Упростить выражение:

# $10x^2 - 5y^2$ , npu  $x = 1.5$ ,  $y = -1.6$

### Набираем на клавиатуре:

 $X = 1.5$  $Y = -1.6$  $10x^2-5y^2=$ 

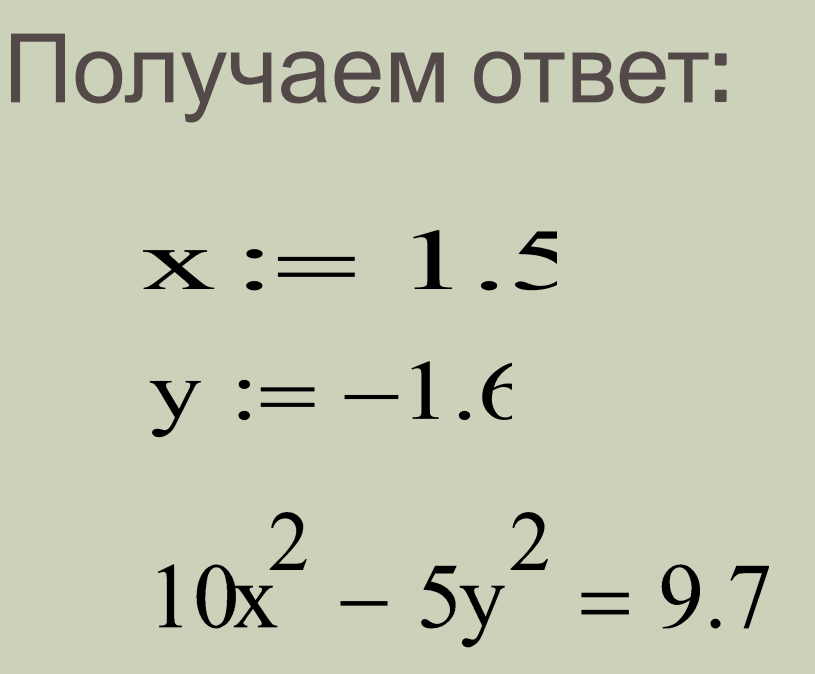

#### РЕШЕНИЕ СЛАУ

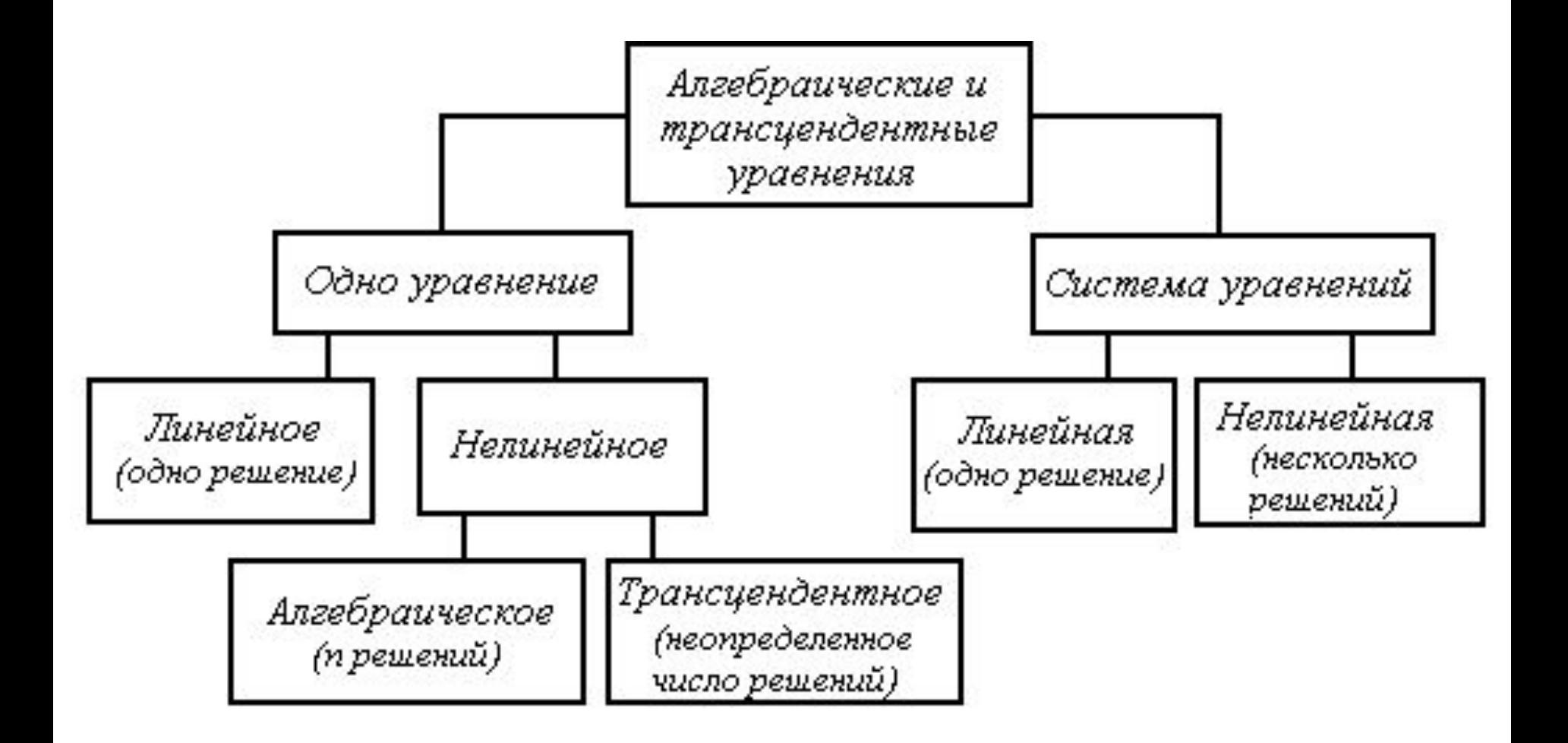

### СПОСОБЫ РЕШЕНИЯ СЛАУ

Способы решения делятся на две группы:

- *1. точные методы*, представляющие собой конечные алгоритмы для вычисления корней системы (решение систем с помощью обратной матрицы, правило **Крамера**, метод **Гаусса** и др.),
- *2. итерационные методы*, позволяющие получить решение системы с заданной точностью путем сходящихся итерационных процессов (**метод итерации**, **метод Зейделя** и др.).

#### СПОСОБЫ РЕШЕНИЯ СЛАУ

#### Точные методы

**• Вследствие неизбежных** округлений результаты являются приближенными

#### Итерационные методы

• Добавляется погрешность метода. Эффективное применение итерационных методов существенно зависит от удачного выбора начального приближения и быстроты сходимости процесса

# РЕШЕНИЕ СЛАУ С ПОМОЩЬЮ БЛОКА **GIVEN И ФУНКЦИИ FIND**

• MathCAD дает возможность решать системы уравнений.

Максимальное число уравнений и переменных равно 50. Результатом решения системы будет численное значение искомого корня.

# РЕШЕНИЕ СЛАУ С ПОМОЩЬЮ БЛОКА **GIVEN И ФУНКЦИИ FIND**

• Системы линейных и нелинейных уравнений и неравенств позволяет решать блок *given* в сочетании с функцией Find. В блоке *given* записывается система уравнений и/или неравенств, подлежащих решению.

#### РЕШЕНИЕ СЛАУ С ПОМОЩЬЮ БЛОКА GIVEN И ФУНКЦИЙ FIND

 $\begin{cases} x + 2y + 3z = 7, \\ x - 3y + 2z = 5, \\ x + y + z = 3. \end{cases}$ 

### РЕШЕНИЕ СЛАУ С ПОМОЩЬЮ БЛОКА **GIVEN И ФУНКЦИИ FIND**

• Воспользуемся MathCAD и запишем систему в терминах блока «given - find»:

given  
\n
$$
x + 2y + 3z = 7
$$
\n
$$
x - 3y + 2z = 5
$$
\n
$$
x + y + z = 3
$$
\nfind(x, y, z)  $\rightarrow$ \n
$$
\begin{pmatrix}\n1 \\
0 \\
2\n\end{pmatrix}
$$

■ *Матричным уравнением* называется уравнение, коэффициенты и неизвестные которого – прямоугольные матрицы соответствующей размерности.

*Матричные уравнения можно разрешать только, если система не вырождена, то есть ее определитель отличен от нуля. Матричный способ более изящен (хотя и не самый эффективный с точки зрения вычислительной математики).*

$$
\begin{cases} a_{11}x_1 + a_{12}x_2 + \dots + a_{1n}x_n = b_1, \\ a_{21}x_1 + a_{22}x_2 + \dots + a_{2n}x_n = b_2, \\ \vdots \\ a_{n1}x_1 + a_{n2}x_2 + \dots + a_{nn}x_n = b_n. \end{cases}
$$

$$
A = \begin{bmatrix} a_{11} & a_{12} & \cdots & a_{1n} \\ a_{21} & a_{22} & \cdots & a_{2n} \\ \cdots & \cdots & \cdots & \cdots \\ a_{n1} & a_{n2} & \cdots & a_{nn} \end{bmatrix}, \quad x = \begin{bmatrix} x_1 \\ x_2 \\ \cdots \\ x_n \end{bmatrix}, \quad b = \begin{bmatrix} b_1 \\ b_2 \\ \cdots \\ b_n \end{bmatrix}
$$

 $A^{-1}Ax = A^{-1}b$ ,  $x = A^{-1}b$ .

#### Последовательность действий для решения с помощью Mathcad:

- Установите режим автоматических вычислений. 1.
- $2.$ Введите матрицу системы и матрицу-столбец правых частей.
- Вычислите решение системы по формуле x=A-1b. 3.
- 4. Проверьте правильность решения умножением матрицы системы на вектор-столбец решения.
- 5. Найдите решение системы с помощью функции Isolve и сравните результаты.

Напишем код решения СЛАУ матричным способ на MathCAD. Также Решим систему с помощью функции **lsolve** и сравним результат с решением **x=A-1b**. С функцией **lsolve** мы сталкиваемся впервые, опишем ее:

#### **Lsolve(A,b) – возвращает вектор решения такой, что Ax=b.**

Аргументы*:*

- *А* квадратная, не сингулярная матрица.
- *b* вектор, имеющий столько же рядов, сколько рядов в матрице *А*.

#### Đảoảièả NËAÓ ìàòõè÷iûì ñiîñîáîì è ñ ïîîîùüþ Isolve

làòõèöà ñèñòåìû:

làodeoa roaare ÷añoe

 $\mathfrak s$ 

$$
A := \begin{pmatrix} 3 & -1 & 0 \\ -2 & 1 & 1 \\ 2 & -1 & 4 \end{pmatrix} \qquad b := \begin{pmatrix} 5 \\ 0 \\ 15 \end{pmatrix}
$$

Âû÷èñëåíèå îïðåäåëèòåëÿ

 $|A| = 5$ 

Îïðåäåëèòåëü îòëè÷åí îò íóëÿ, ñèñòåìà<br>èìååò åäèíñòâåííîå ðåøåíèå

$$
x := A^{-1} \cdot b \qquad x = \begin{pmatrix} 2 \\ 1 \\ 3 \end{pmatrix} \quad \text{-îòâa} \text{ða}
$$

$$
A \cdot x - b = \begin{pmatrix} 0 \\ 0 \\ 0 \end{pmatrix} \quad \text{-ïõîaañëbëa õaqarëpëy.
$$

Đảøåíèå nenoålû n mîuup ôóíêöèè **Isolve** 

$$
x := \text{lsolve}(A, b) \qquad x = \begin{pmatrix} 2 \\ 1 \\ 3 \end{pmatrix}
$$

• Метод Гаусса, его еще называют методом Гауссовых ИСКЛЮЧЕНИЙ, СОСТОИТ В ТОМ, ЧТО СИСТЕМУ ПРИВОДЯТ последовательным исключением неизвестных к эквивалентной системе с треугольной матрицей.

$$
\begin{cases} x_1 + \alpha_{12}x_2 + \Box + \alpha_{1n}x_n = \beta_1, \\ x_2 + \Box + \alpha_{2n}x_n = \beta_2, \\ \Box \Box \Box \Box \Box \Box \Box \\ x_n = \beta_n, \end{cases}
$$

Решение которой находят по рекуррентным формулам:

$$
x_n = \beta_n, \quad x_i = \beta_i - \sum_{j=i+1}^n \alpha_{ij} x_j, \quad (i = n-1, n-2, \Box, 1)
$$

• Прямой ход метода Гаусса — элементарными операциями над строками приводят расширенную матрицу системы к ступенчатому виду:

$$
A_p = \begin{bmatrix} a_{11} & a_{12} & \Box & a_{1n} & b_1 \\ a_{21} & a_{22} & \Box & a_{2n} & b_2 \\ \Box & \Box & \Box & \Box & \Box \\ a_{n1} & a_{n2} & \Box & a_{nn} & b_n \end{bmatrix} \Rightarrow \begin{bmatrix} 1 & \alpha_{12} & \Box & \alpha_{1n} & \beta_1 \\ 0 & 1 & \Box & \alpha_{2n} & \beta_2 \\ \Box & \Box & \Box & \Box & \Box \\ 0 & 0 & \Box & 1 & \beta_n \end{bmatrix},
$$

• Обратный ход метода Гаусса — ступенчатую матрицу преобразуют так, чтобы в первых п столбцах получилась единичная матрица:

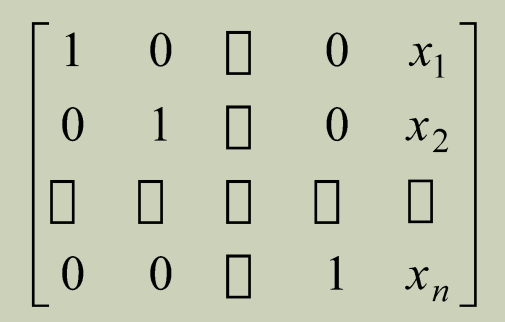

Последний, (n + 1) столбец этой матрицы содержит решение системы.

■ В MathCAD прямой и обратный ходы метода Гаусса выполняет функция **rref(A)**.

Далее показано решение системы линейных уравнений методом Гаусса, в котором используются следующие функции:

▪ **Rref(A)** - возвращается ступенчатая форма матрицы *А*. **• Augment(A,B)** - Возвращается массив, сформированный расположением A и В бок о бок. Массивы A и В должны иметь одинаковое число строк

#### ◼ **Последовательность действий**:

Функция **augment(A,b)** формирует расширенную матрицу системы добавлением к матрице системы справа столбца правых частей. Функция **rref** приводит расширенную матрицу системы к ступенчатому виду, выполняя прямой и обратный ходы гауссова исключения. Последний столбец содержит решение системы.

#### Đảoảíèå NËAÓ ìảòîäîì Ãàóññà

làòõèöà ñèñòålû:

làòõèöà ïõàâîé ÷àñòè

 $A := \begin{pmatrix} 3 & -1 & 0 \\ -2 & 1 & 1 \\ 2 & -1 & 4 \end{pmatrix}$ 

 $b := \begin{pmatrix} 5 \\ 0 \\ 15 \end{pmatrix}$ 

#### $ORIGIN=1$ Ôîðlèðîâàíèå ðàñøèðåííîé làòðèöû ñèñòålû:

 $Ab := \text{augment}(A, b)$ 

 $AB = \begin{pmatrix} 3 & -1 & 0 & 5 \\ -2 & 1 & 1 & 0 \end{pmatrix}$  $\begin{pmatrix} 2 & -1 & 4 & 15 \end{pmatrix}$ 

Toeaaaalea oangeoalme laooeoù nenoalù e noblai-aolio âèäó (ïõÿìîé è îáõàòíûé õîäû ìåòîäà Âàóññà):

 $Ag =$ 

 $Ag := rref(Ab)$ 

$$
\begin{bmatrix} 1 & 0 & 0 & 2 \\ 0 & 1 & 0 & 1 \\ 0 & 0 & 1 & 3 \end{bmatrix}
$$

 $(1.0.0.2)$ 

Ôîðlèðîâàíèå ñòîëáöà ðåøåíèÿ ñèñòålû:

iõîâåõêà ïõàâèëüíîñòè

A·x- b =  $\begin{pmatrix} 1.776 \times 10^{-15} \\ 0 \end{pmatrix}$ 

 $\overline{1}$  $x =$ submatrix $(Ag, 1, 3, 4, 4)$  $X =$ 

#### **РЕШЕНИЕ СЛАУ МЕТОДОМ КРАМЕРА**

#### ◼ **Последовательность действий**:

Вычисляем D определитель матрицы А.

Зададим матрицу DX1, заменой первого столбца матрицы А, матрицей b. Вычисляем определитель матрицы DX1.

Зададим матрицу DX2, заменой второго столбца матрицы А, матрицей b. Вычисляем определитель матрицы DX2.

Зададим матрицу DX3, заменой третьего столбца матрицы А, матрицей b. Вычисляем определитель матрицы DX3.

Определяем решение системы линейных уравнений х<sub>1,</sub> х<sub>2</sub>, х<sub>3</sub>.

#### **РЕШЕНИЕ СЛАУ МЕТОДОМ КРАМЕРА**

#### Đảoảièå ÑËÀÓ ìåòîäîì Êðàìåõà

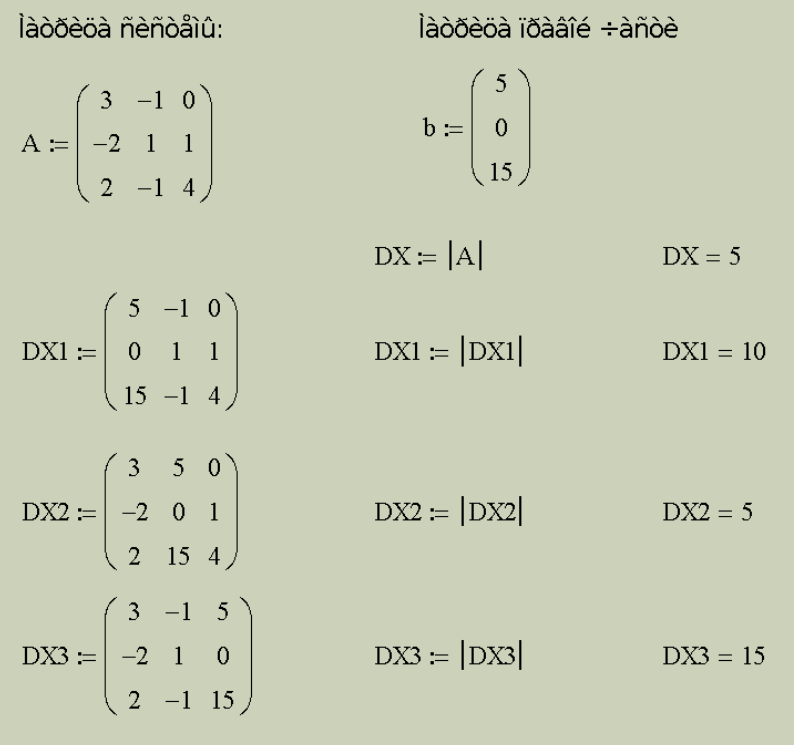

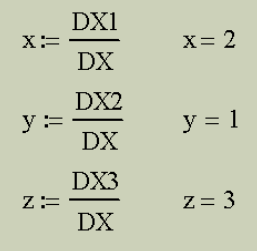

### **ВЫВОДЫ**

- Пакет MathCAD чрезвычайно интуитивен, т.к. все формулы в его документах записываются в традиционной форме, и как таковой язык программирования не применяется, а богатый пакет встроенных функций позволяет решать многочисленные задачи: разрешать уравнения и системы, раскладывать многочлены и решать неравенства, строить графики и т.д.
- Данная работа позволит ученикам и учителям быстро освоить основные навыки работы с пакетом MathCAD, а последовательные примеры и методы решения помогут их закрепить для решения новых задач.